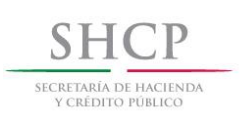

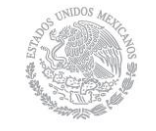

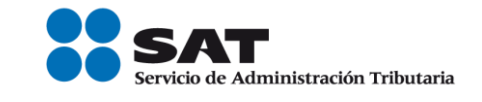

# **Instructivo de trámite para dejar sin efectos la suspensión en el Padrón de Importadores y/o Padrón de Importadores de Sectores Específicos, de conformidad con la regla 1.3.4.**

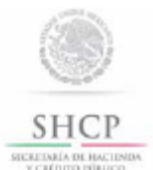

Instructivo de trámite para dejar sin efectos la suspensión en el Padrón de Importadores v/o Padrón de Importadores de Sectores Específicos, de conformidad con la regla 1.3.4.

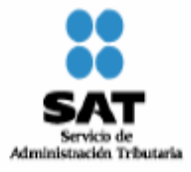

## **¿Quiénes lo realizan?**

Las personas físicas y morales que se encuentren suspendidas en el Padrón de Importadores y/o en el Padrón de Importadores de Sectores Específicos.

#### **¿Cómo se realiza**?

Ingresando a la página electrónica www.sat.gob.mx, accediendo a "Mi portal", en la opción "Trámites y Servicios", sección "Servicios por Internet", apartado "Padrón de Importadores" con el uso de RFC, Contraseña (antes CIECF) y FIEL activos.

#### **¿En qué casos se envía documentación adicional?**

Cuando el contribuyente requiera presentar o enviar documentación para subsanar la irregularidad por la cual fue suspendido.

## **¿Dónde se presenta o envía la documentación?**

A través de la página electrónica www.sat.gob.mx, accediendo a "Mi portal", en la opción "Trámites y Servicios", sección "Servicios por Internet", apartado "Padrón de Importadores" con el uso de RFC y Contraseña (antes CIECF).

Al momento de presentar su trámite podrá enviar su documentación mediante un caso de aclaración denominado REINCORPORACION\_PGIYSE\_ EXS en la opción "Mi portal" conforme a la Guía rápida para la operación de casos de aclaración, orientación y servicio o solicitud, en relación a trámites del Padrón de Importadores y Exportadores, publicada en la página www.sat.gob.mx en la sección de "Aduanas", en el apartado de "Trámites y Autorizaciones", opción "Guía de Trámites para Padrones".

Además de las opciones anteriores usted podrá presentar directamente a la Oficialía Partes de la Administración Central de Identificación del Contribuyente ubicada en Av. Paseo de la Reforma Norte No. 10, primer piso, Edificio Torre Caballito, Col. Tabacalera, Del. Cuauhtémoc, C.P. 06030, México, D.F., en un término no mayor a 2 días hábiles contados a partir del registro de la solicitud.

### **Requisitos:**

- **1.** Documentación con la que acredite que ya quedó subsanada la irregularidad por la que fue suspendido el contribuyente en el Padrón de Importadores y/o en el Padrón de Importadores de Sectores Específicos.
- **2.** Estar al corriente en el cumplimiento de sus obligaciones fiscales.
- **3.** Estar inscrito en alguno de los supuestos del artículo 71 del Reglamento.
- **4.** Para la reincorporación del Sector 2 del Apartado A del Anexo 10, se deberá anexar a la solicitud en forma digitalizada cualquiera de los siguientes documentos emitidos por la Comisión Nacional de Seguridad Nuclear y Salvaguardias de la SENER**:**
	- **a)** Autorización para Adquisición y Transferencia.
	- **b)** Autorización para Prestadores de Servicio.
	- **c)** Licencia de Operación.
	- **d)** Licencia para Posesión y Uso de Material.
- **5.** Tratándose de las fracciones arancelarias listadas en el Sector 9 del apartado A del Anexo 10, adjuntar:
	- **a)** Relación, bajo protesta de decir verdad, que contenga el nombre o denominación o razón social y RFC válido de los 10 principales clientes de los importadores. El aplicativo que permite validar la clave del RFC, se encuentra en el portal de internet del SAT www.sat.gob.mx, sección "Trámites y Servicios", consultas, verificación de autenticidad, RFC.
	- **b)** Licencia sanitaria vigente para establecimientos que produzcan, fabriquen o importen productos del tabaco, otorgada por la COFEPRIS.
	- **c)** Estar inscrito en el Anexo 11 de la RMF.
- **¿Cómo se dará a conocer el resultado de la solicitud?**

A través de la página electrónica www.sat.gob.mx, accediendo a "Mi portal", en la opción "Trámites y Servicios", sección "Servicios por internet", apartado "Padrón de Importadores" con el uso de RFC y Contraseña (antes CIECF), en un término no mayor a 30 días naturales contados a partir del día siguiente de la recepción de la solicitud.

A través del 01-800 INFOSAT (4636728), opciones 7-1-1, de luñes a viernes de 8:00 a 21:00 hrs, se brindará asesoría<br>sobre requisitos, documentación soporte y el estatus de sus trámites.

También podrá enviar un caso de aclaración denominado REINCORPORACION\_PGIYSE\_ EXS a través de la opción "Mi portal" conforme a la Guía rápida para la operación de casos de aclaración, orientación y servicio o solicitud, en<br>relación a trámites del Padrón de Importadores y Exportadores, publicada en la página www.sat.gob.mx en "Aduanas", en el apartado de "Tramites y Autorizaciones", opción "Guía de Trámites para Padrones", el plazo de

atención será en un término no mayor a 10 días. Además de las opciones anteriores usted podrá asistir a cualquiera de las 67 Administraciones Locales de Servicios al Contribuyente, para consultar el estatus de sus trámites, preferentemente con cita y deberá acreditar el interés jurídico que représenta.

#### **¿Qué procede si la solicitud es rechazada?**

El importador podrá generar de forma electrónica nuevamente su solicitud, subsanando las inconsistencias observadas. **Disposiciones jurídicas aplicables:**

Artículos 59, fracción IV de la Ley, 79 de su Reglamento y regla 1.3.4.

Servicio de Administración Tributaria │ Av. Hidalgo, núm. 77, col. Guerrero, delegación Cuauhtémoc, México, D. F., c. p. 06300 | Tel. INFOSAT: 01 800 46 36 728 | documento disponible en www.sat.gob.mx